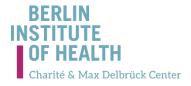

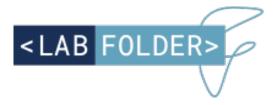

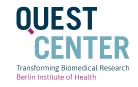

### INTRODUCTION AND ADVANTAGES OF THE ELECTRONIC LABORATORY NOTEBOOK LABFOLDER

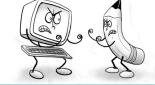

René Bernard, PhD NeuroCure Coordinator for Research Value and Open Science

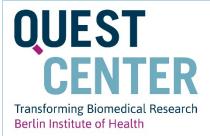

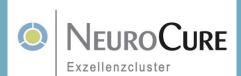

() BY

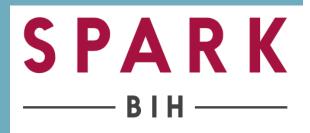

### Most data are digital

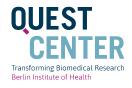

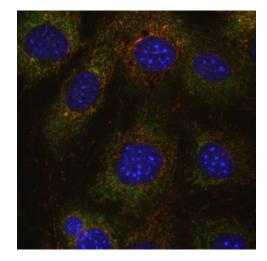

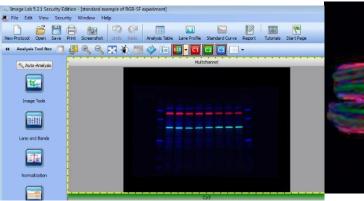

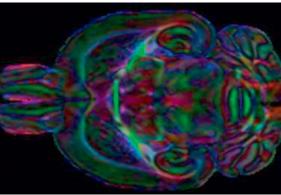

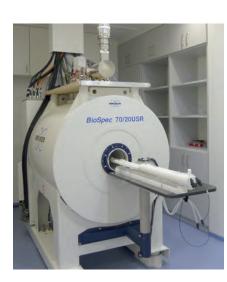

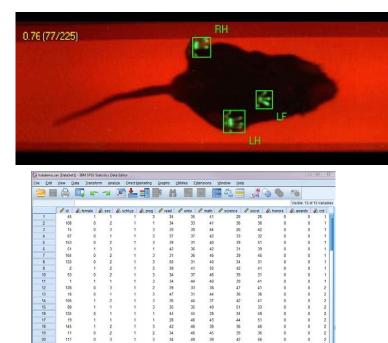

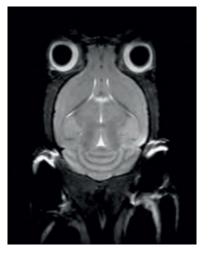

# But documentation standards have not evolved

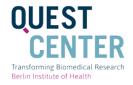

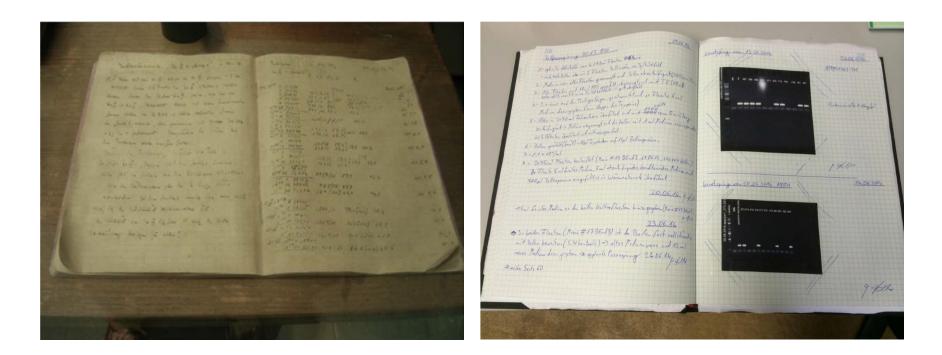

#### 1938: Lab Notebook of Otto Hahn

#### Today Paper Lab Notebook

### **Alone or Together**

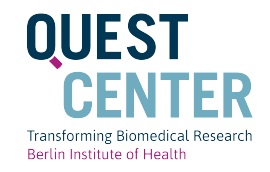

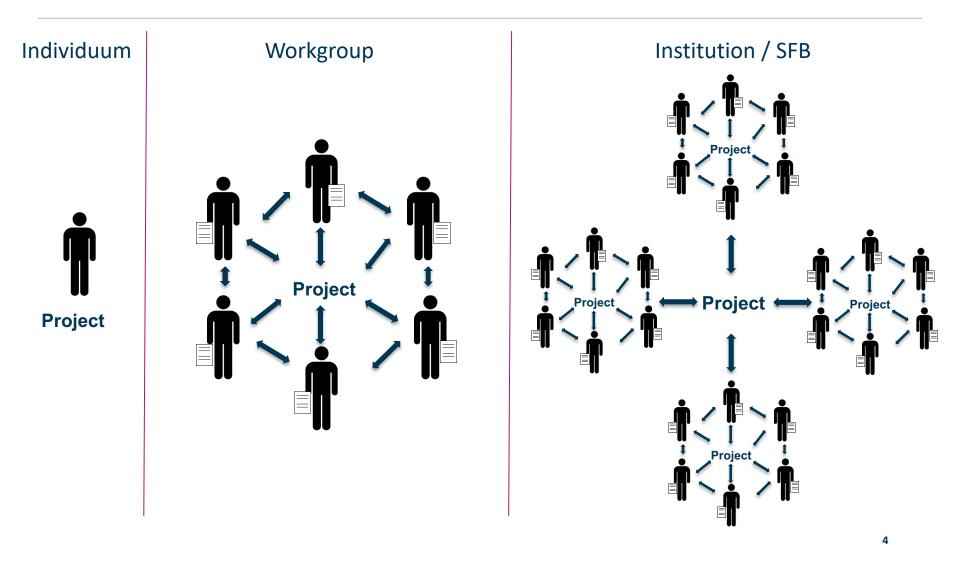

## Searching for data and experimental details

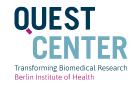

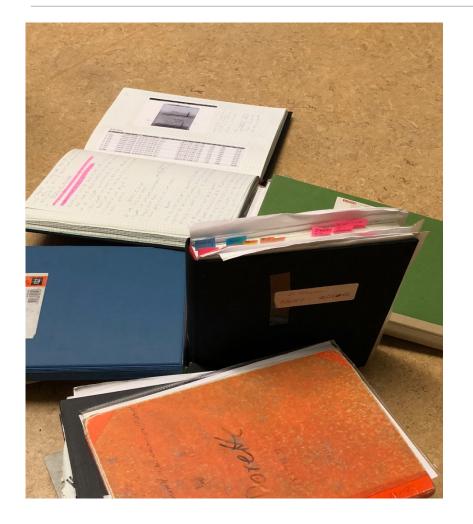

## **ONE DOES NOT SIMPLY**

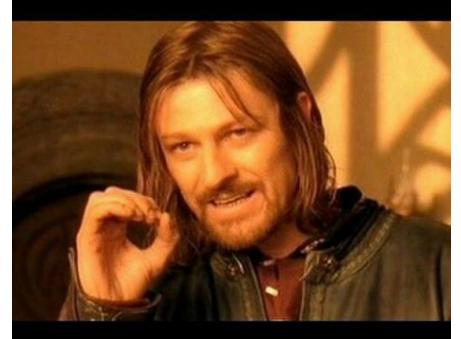

### FIND STUFF IN OLD NOTEBOOKS

### **Data and Data Documentation Safety**

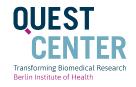

- Are data backed up back regularly?
- Is the storage solution safe ?

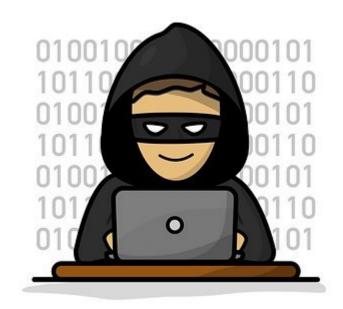

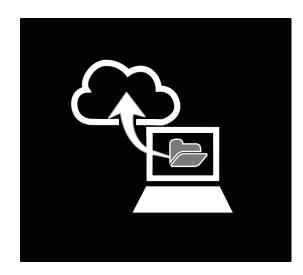

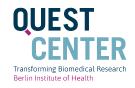

## The Challenge

Translating innovative discoveries in medicine has been extremely challenging over the last two decades, with an unsatisfactorily low percentage (less than 5%) of academic inventions leading to clinically relevant drugs or diagnostics world-wide.

Many blame Big Pharma for steering away from risky endeavors, while maximizing shortterm profits. However, a careful analysis reveals that the low translatability of academic discoveries is equally due to the **lack of robust intellectual property** as well as the **lack of knowledge, expertise and resources** to de-risk and advance academic projects to drug discovery and development.

Labfolder ELN can be a pivitol instrument to combat some of these challenges

# What can laborfolder and BIH offer?

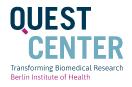

## 1. Provide <u>infrastructure for enduring solution</u> for research record keeping

### 2. Meeting international (industry) standards for record keeping

- validation
- time stamps
- audit trail
- copies of record

| Sign &<br>Witness                                                         | 7           |
|---------------------------------------------------------------------------|-------------|
| Sign entry                                                                |             |
| I hereby certify that I have performed the experiment and/or created this | entry.      |
| Sign with login credential Enter your account password                    |             |
| Sign with handwritten signature (biometric signature)                     |             |
|                                                                           | Cancel Sign |

# BIH / Charité Server offered since 2017

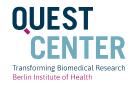

| Sign in with your email and password                 |  |
|------------------------------------------------------|--|
|                                                      |  |
| Login                                                |  |
| Forgot password?                                     |  |
| Still don't have a labfolder account? Create account |  |

### https://labfolder.bihealth.org is running on our own BIH Server

### Free of charge for Charité / BIH Researchers

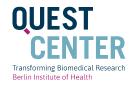

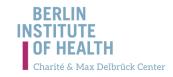

#### ₽ f ¥ ē

#### INSTITUTE RESEARCH QUEST ACADEMY NEWS

Projects Service & Infrastructure Education Initiatives Scientific Advisory Panel Visiting Fellows News Team

#### APPLY FOR AN ELECTRONIC LAB NOTEBOOK ACCOUNT

#### Who can apply for an account ?

Group leaders at the Charité can register their group for an account at the labfolder server of the BIH. This task can also be delegated to a group member who can register on behalf of the group leader.

If you belong to a group which already has an account at the labfolder server of the BIH, you do not have to apply for an account here. The administrator of your group is able to create an account for you directly on the labfolder server.

#### What if I already use labfolder in the cloud (labfolder.com)

In this case please contact us under elabbook@bihealth.de before you apply for an account. At the moment, labfolder is working on a way to transfer all of your data from the cloud to the BIH server.

#### How to apply for an account?

To apply for an account, please follow this Link and fill out the form.

- If you are the group leader choose "I am a group leader (PI)"
- In case you act on behalf of the group leader, who delegated this task to you choose: I am a group member and act on behalf of the group leader"

If you do not have a mandate from your group leader yet, you can still use the from to receive additional information about the Electronic Lab Notebook (choose I **am a group member**) but you can not apply for an account at the labfolder server.

#### What are the next steps after filling out the form?

- When your application has been processed, you will be able to access to the BIH labfolder portal.
- At the portal, you can schedule a webinar for your group in order to learn how the Electronic Lab Notebook is used.
- After the webinar, your group as well as your administrator account will be created.
- As a group administrator you can create the accounts for your group members directly at the labfolder server.

#### https://www.bihealth.org/en/quest-center/service-infrastructure/how-to-apply-for-aneln-account/

#### Contact

You can contact elabbook@bihealth.de if you have any questions or requests regarding the electronic lab book at BIH.

Electronic Lab Notebook – FAQs

### Alone – Always the first step

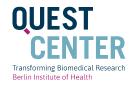

#### **LABFOLDER ACCOUNT CREATION**

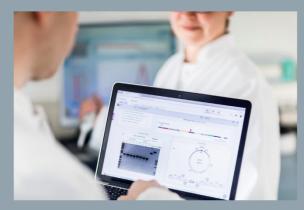

Create a single user account for labfolder.bihealth.org.

To work together as a team, you need to be invited to an existing labfolder group or register your group **here.** 

MDC Researchers: The conditions of access for MDC members after the integration of the BIH into the Charité are still being clarified. If you have specific questions, please contact the **BIH Change Management** 

| All fields are mandatory.                  |                                           |  |  |  |  |
|--------------------------------------------|-------------------------------------------|--|--|--|--|
| First Name*                                | Last name*                                |  |  |  |  |
|                                            |                                           |  |  |  |  |
| Your E-Mail*                               |                                           |  |  |  |  |
|                                            |                                           |  |  |  |  |
| Password (minimum 8 Characters)            |                                           |  |  |  |  |
|                                            |                                           |  |  |  |  |
| Retype password                            |                                           |  |  |  |  |
| To be able to inform you, if other members | of your group are already using labfolder |  |  |  |  |

To be able to inform you, if other members of your group are already using labfolder at the BIH, we need to identify the group, you belong to. For this reason we ask you to provide the email address of the group leader.

#### https://form.bihealth.org/

#### Register for a BIH Labfolder group

**Group leaders** and **group members acting on behalf of group leaders** belonging to Charité and (perspectively) MDC must register here for a Labfolder group at the BIH.

#### Please select an option \*

| please select |            | • |
|---------------|------------|---|
| First name*   | Last name* |   |
| Email*        |            |   |

#### Subscribe to labfolder Newsletter

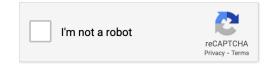

By continuing, you agree to Labfolder's Terms of Use and acknowledge reading the Privacy Policy.

**SUBMIT** 

#### https://www.labfolder.com/bih/#bih1

### **Request a Group – to work together**

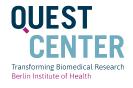

| LAB FOLDER>                     | Groups > Tutoren                                                                                                    |                                   | NOTEBOOK    | MANAGE        | DASHBOARD                           | Q                  | <b>A</b> 28            | R |
|---------------------------------|----------------------------------------------------------------------------------------------------|-----------------------------------|-------------|---------------|-------------------------------------|--------------------|------------------------|---|
| Invite user<br>Add new subgroup | <ul> <li>ing user to a group</li> <li>BIH Admin (admin)</li> <li>Isabella Cosson (admin)</li> <li>Isabella Cosson (admin)</li> <li>Ingo Demo November i</li> <li>Isabella Cosson</li> <li>AG 1.1</li> <li>AG 2</li> </ul> | 2020 (admin)                      | Abo<br>No g | ut this group | Cosson<br>tion set yet. The group a | dministrator can c | settings<br>to this in |   |
|                                 |                                                                                                    | <section-header></section-header> |             |               |                                     |                    |                        |   |

### **Projects**

"https://labfolder.bihealth.org/eln/notebook#?projectIds=27445" in neuem Tab öffnen

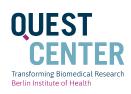

| + Add | Filter: Title • Authors (0) • Dates • Apply Filter      |                  |                  |                     |                                                                            |
|-------|---------------------------------------------------------|------------------|------------------|---------------------|----------------------------------------------------------------------------|
|       | Address (of a pares - Apply Filter                      |                  |                  |                     |                                                                            |
|       | C. Communication Frankland                              | Owner            | Last Modified    | Created             |                                                                            |
|       | Croup projects: Exp Neuro                               | BIH Admin        | 10.00.0010.15.10 | 10 10 0017 10 05    |                                                                            |
|       | Fehlersammlung Labfolder 1.18.3                         |                  | 19.02.2018 15:46 | 16.10.2017 10:35    |                                                                            |
|       | Fehlersammlung Labfolder 1.20.2                         | BIH Admin        | 28.02.2018 13:50 | 28.10.2017 15:36    |                                                                            |
|       | AG Boehm-Sturm VCI_POLD_2017                            | Philipp Boehm-St | 07.06.2018 16:12 | 19.04.2017 07:28    | Settings                                                                   |
|       | ARC-DAB-Staining auf Neurone                            | Janet Lips       | 17.12.2016 09:09 | 07.07.2015 15:02    |                                                                            |
|       | E bitte löschen!                                        | Janet Lips       | 17.12.2016 09:09 | 16.09.2015 09:59    |                                                                            |
|       | Cellprofiler neuronale Zellkultur                       | Dorette Freyer   | 13.07.2018 13:07 | 12.01.2018 14:15    | Your content (projects, templates, folders) is always shared with the grou |
|       | Ctx Kulturen bis staining                               | Dorette Freyer   | 09.12.2016 11:29 | 27.06.2016 16:15    |                                                                            |
|       | DF 04-16 labrotation neuronal cell culture              | Dorette Freyer   |                  | A2 02 02 2016 09:50 | admins, even if you don't select them in the share settings.               |
|       | DF 13-16 ibidi Test                                     | Dorette Freyer   |                  | 31.05.2016 14:19    |                                                                            |
|       | DF Phänotypisierung MCtx Kulturen                       | Dorette Freyer   | 16.06.2017 15:53 | 16.06.2016 13:44    | Share with:                                                                |
|       | DF test 2016-10-31                                      | Dorette Freyer   |                  | 31.10.2016 17:16    |                                                                            |
|       | Gedaechtnisstuetze To Do in der Histo                   | Ingo Przesdzing  | 14.02.2017 19:03 | 14.02.2017 18:51    | Biochemie                                                                  |
|       | Histological Correlates of Voxel Based Morphomet        | Ingo Przesdzing  | 20.04.2018 11:36 | 18.02.2018 13:33    |                                                                            |
|       | Masterarbeit Ferdinand Browa                            | Dorette Freyer   | 03.11.2017 14:12 | 06.01.2017 14:02    |                                                                            |
|       | mTOR activation in epileptiform activity in vitro       | Mariem Hafsia    | 05.07.2018 17:48 | 21.02.2018 16:16    | Å 🗌 Dirk Megow <i>(admin)</i>                                              |
|       | Nebennieren AG Pruess                                   | Ingo Przesdzing  | 06.12.2016 12:10 | 19.10.2016 15:41    |                                                                            |
|       | Optimization of Rodent Brain Fixation Methods           | Esmeralda Heiden | 15.03.2018 17:44 | 15.03.2018 17:18    | 📕 🖳 Fachbereichs-TA                                                        |
|       | 🖱 RAS                                                   | René Bernard     |                  | 06.03.2014 13:42    |                                                                            |
|       | Sorcs2                                                  | André Rex        | 31.01.2018 17:20 | 15.07.2016 10:47    | 📥 🗹 Christa Josties                                                        |
|       | Stat 3 - PCR                                            | Maximilian Agel  |                  | 06.01.2016 13:16    |                                                                            |
|       | Stat 3 - PCR                                            | Maximilian Agel  |                  | 06.01.2016 13:17    | 🔺 🗌 Sonja Blumenau                                                         |
|       | Stat 3 PCR                                              | Maximilian Agel  |                  | 06.01.2016 13:18    |                                                                            |
|       | <ul> <li>Surplus Material Management (SPARE)</li> </ul> | Esmeralda Heiden | 08.05.2018 10:44 | 20.10.2017 10:49    |                                                                            |
|       | Test Forschungsprozess                                  | Ingo Przesdzing  | 09.07.2018 10:09 | 04.07.2018 15:51    | 📥 🗹 Yvonne Amoneit                                                         |
|       | Tet Tag Test PFA vs NaCl                                | Moritz Eggers    | 16.05.2018 12:30 | 13.04.2018 11:18    |                                                                            |
|       | Training                                                | Esmeralda Heiden | 25.10.2017 13:22 | 25.10.2017 13:22    |                                                                            |
|       | Wunschliste: Material Database                          | Ingo Przesdzing  | 29.10.2017 09:03 | 25.10.2017 16:43    |                                                                            |
|       | Exp Neuro IT Projekte Sebastian und Ingo                | Ingo Przesdzing  |                  | 21.04.2015 20:06    |                                                                            |
|       | FACS                                                    | Ingo Przesdzing  |                  | 01.12.2014 17:51    |                                                                            |
|       | Histologie Fachbereichsarbeit                           | Ingo Przesdzing  | 14.02.2017 08:56 | 07.02.2014 13:07    | <u>Cancel</u>                                                              |
|       | ► Kollaborationen                                       | Ingo Przesdzing  |                  | 17.04.2015 19:36    |                                                                            |
|       | ▶ 🗀 Praktika                                            | Ingo Przesdzing  |                  | 01.07.2014 16:25    |                                                                            |
|       | Projekte Histologie                                     | Ingo Przesdzing  |                  | 27.11.2014 10:07    |                                                                            |
|       | C QM / FBL Aufgaben                                     | Ingo Przesdzing  |                  | 12.06.2014 15:08    |                                                                            |

### **Adding Data**

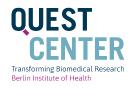

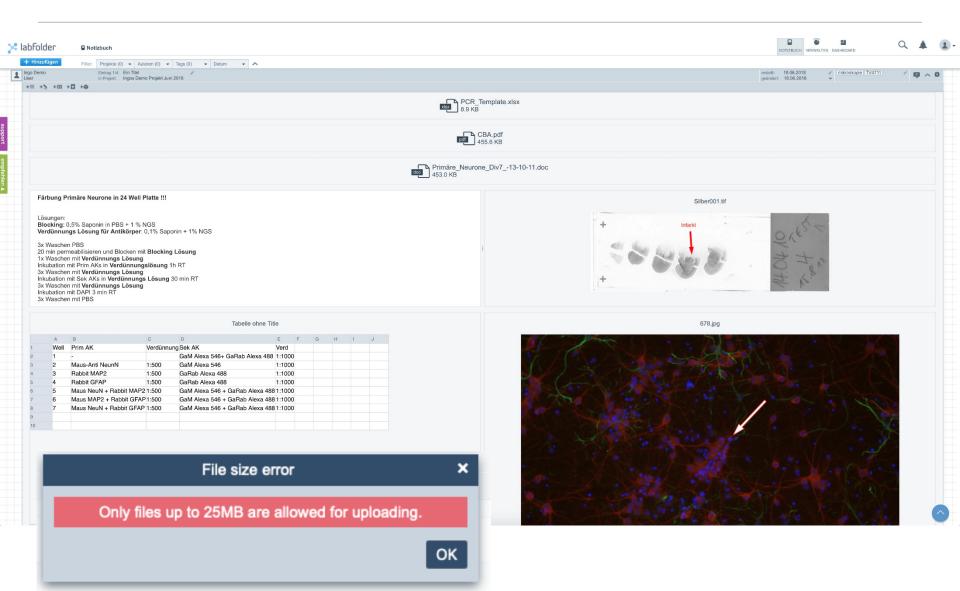

### Adding Data – coming soon

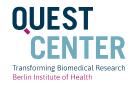

### **Object Storage**

- 100 x more storage (at the beginning)
- No technical file size limitation
- New interface to browse / share / edit files

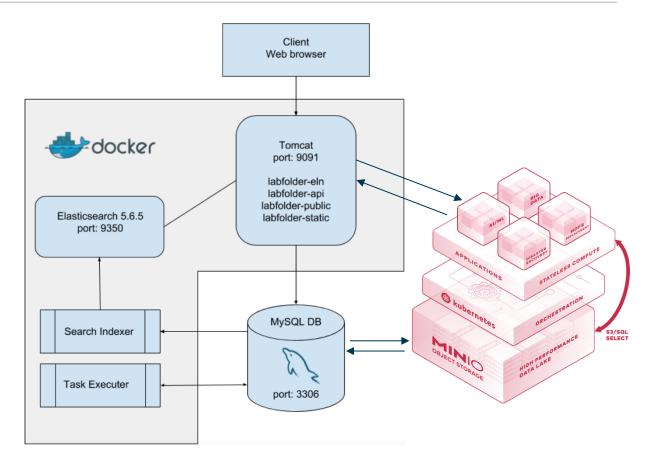

### Deleting: No, but hiding Altering records: Yes, but logged

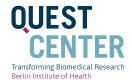

16

### • Only the person that made the entry, can edit the entry

|                 |                          |          |           |               |               |            | Hist       | ory of this | entry       |            |               |              |            |                |            |            |            |            |         |   |
|-----------------|--------------------------|----------|-----------|---------------|---------------|------------|------------|-------------|-------------|------------|---------------|--------------|------------|----------------|------------|------------|------------|------------|---------|---|
|                 |                          |          |           |               |               |            |            |             |             |            |               |              |            |                |            |            |            |            |         |   |
| 3.03.2016 16:43 | Excel imported           | Sti      | Inde)?    | ?             |               |            |            |             |             |            |               |              |            |                |            |            |            |            |         |   |
| .03.2016 16:43  | Element added            | 1.       | Tiefkül   | hlen (-80°C   | ) von Kies    | über meh   | rere Stun  | len (3-4)   |             |            |               |              |            |                |            |            |            |            |         |   |
| 1.09.2015 16:54 | Text element was edited  | 2.       |           | I 2-Methylb   |               |            | 0 0        |             |             |            |               |              |            |                |            |            |            |            |         |   |
| .09.2015 16:54  | Text element was edited  | 3.       | -         | n des Kühlv   |               |            |            | -           |             |            |               |              |            |                |            |            |            |            |         |   |
| .09.2015 16:52  | Layout changed           | 4.       |           | s Zieltemp.   |               |            |            |             |             |            |               |              |            |                |            |            |            |            |         |   |
| .09.2015 16:52  | Text element was edited  | 5.       |           | ch über ein   | e Stunde o    | den Tempe  | raturberei | ch zwisch   | en -30°C ι  | Ind -40°C  | zu halten     | dazu Tem     | p. Messu   | ng alle 5 m    | in: T5; T1 | 0; T15; T2 | 0; T25; T3 | 0; T35; T4 | 0; T45; |   |
| .09.2015 16:51  | Table element was edited |          | ; T55; T6 |               |               |            |            |             |             |            |               |              |            |                |            |            |            |            |         |   |
| .09.2015 16:51  | Element added            | 6.       |           | iterschreite  | en von -40°   | 'C wird de | r umgeber  | de Kies e   | ntfernt; wi | rd -30°C u | berschritt    | en, wird de  | er Flussig | eitbereich     | des Bech   | erglases v | on aussen  | maximal    | vom Kie | s |
| .09.2015 16:48  | Element removed          | umh      |           | trotz aller E | a na Glavia a | en hei der | nächsten   |             | der Mert    | 00°0 0ha   | a a h sitta a | nain int da  | - Marau ab | a have been al |            |            |            |            |         |   |
| .09.2015 16:48  | File was uploaded        | 1.       | Some      | trotz aller t | semunung      | en bei der | nachsten   | wessung     | der wert -  | 30°C ubei  | schniten      | sein, ist de | r versuch  | abzubreci      | len        |            |            |            |         |   |
| .09.2015 16:48  | File was uploaded        |          |           |               |               |            |            |             |             |            |               |              |            |                |            |            |            |            |         | _ |
| .09.2015 16:48  | Element added            |          |           |               |               |            |            |             |             | La         | bfolder Ta    | ble          |            |                |            |            |            |            |         |   |
| .09.2015 16:47  | Element added            |          |           | P             | 0             | D          | -          | -           | 0           |            |               |              | 16         |                |            |            | 0          |            | 0       |   |
| 09.2015 16:46   | Image was uploaded       | 4        | A         | В             | С             | D          | E          | F           | G           | H          | 1             | J            | K          | L              | M          | N          | 0          | P          | Q       |   |
| 09.2015 16:46   | Element added            | 5        |           |               |               |            |            |             |             |            |               |              |            |                |            |            |            |            |         |   |
| 09.2015 16:46   | Table element was edited | 6        |           |               |               |            |            |             |             |            |               |              |            |                |            |            |            |            |         |   |
| 9.2015 16:45    | Table element was edited | 7        |           |               |               |            |            |             |             |            |               |              |            |                |            |            |            |            |         |   |
| 09.2015 16:44   | Element added            | 8        |           |               |               |            |            |             |             |            |               |              |            |                |            |            |            |            |         |   |
| .09.2015 16:44  | Text element was edited  | 9<br>10  |           |               |               |            |            |             |             |            |               |              |            |                |            |            |            |            |         |   |
| 09.2015 16:41   | Element removed          | 10       |           |               |               |            |            |             |             |            |               |              |            |                |            |            |            |            |         |   |
| 09.2015 16:41   | Element added            | 12       |           |               |               |            |            |             |             |            |               |              |            |                |            |            |            |            |         |   |
| 09.2015 16:41   | Text element was edited  | 13       |           |               |               |            |            |             |             |            |               |              |            |                |            |            |            |            |         |   |
| 09.2015 16:39   | Entry title was set      | 14       |           |               |               |            |            |             |             |            |               |              |            |                |            |            |            |            |         |   |
| 09.2015 16:38   | Element added            | 15       |           |               |               |            |            |             |             |            |               |              |            |                |            |            |            |            |         |   |
|                 |                          | 16<br>17 |           |               |               |            |            |             |             |            |               |              |            |                |            |            |            |            |         |   |
| 09.2015 16:38   | Entry created            | 17       |           |               |               |            |            |             |             |            |               |              |            |                |            |            |            |            |         | + |
|                 |                          | 19       |           |               |               |            |            |             |             |            |               |              |            |                |            |            |            |            |         |   |
|                 |                          | 20       |           |               |               |            |            |             |             |            |               |              |            |                |            |            |            |            |         |   |
|                 |                          | 21       |           |               |               |            |            |             |             |            |               |              |            |                |            |            |            |            |         |   |
|                 |                          | 22       |           |               |               |            |            |             |             |            |               |              |            |                |            |            |            |            |         |   |
|                 |                          | 23       |           | -             |               |            |            |             |             |            |               |              |            |                |            |            |            |            |         |   |
|                 |                          |          | •         | Sheet1        |               |            |            |             |             |            | : •           |              |            |                |            |            |            |            |         | Þ |

### **Adding Data – Templates**

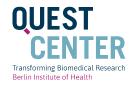

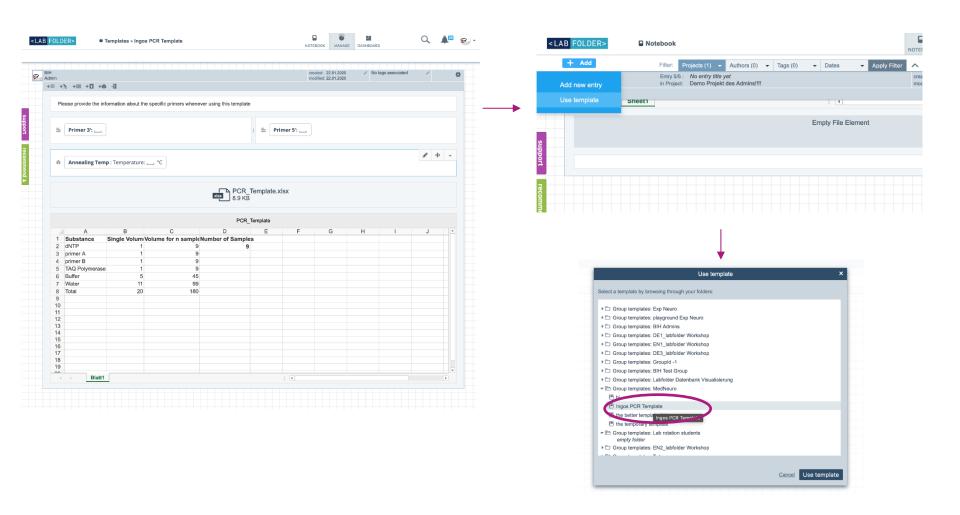

## Adding Data – Templates for entry of data and metadata

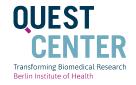

| René             | Entry 31/31 : No |                                          |
|------------------|------------------|------------------------------------------|
| Bernard          |                  | cht Projekt bezogene Tätigkeiten         |
| += +> += +1 +*   | ••••             |                                          |
|                  |                  |                                          |
| Metadaten        |                  |                                          |
| VARIABLE         | INPUT            | Erläuterung                              |
| Studie/Protokoll |                  | Bei Projektbeginn<br>vergebener Kurzname |
| Gruppe:          |                  | Batchgruppenbezichnung                   |
| Testdatum        |                  | DD.MM.YY                                 |
| Testraum         |                  | Gebäude-Ebene-Raum                       |
| Test-Beginn      |                  | HH:MM                                    |
| Durchführender   |                  | vnnn Code                                |
| Testwiederholung |                  | wievielte Test im Protokoll              |
| Gerätbezeichnung |                  | Name                                     |
| Speed_min        |                  | Zahl (RPM)                               |
| Speed_max        |                  | Zahl (RPM)                               |
| Speed_Modus      |                  | accelerating oder continous              |

| H | l J |
|---|-----|
|   |     |
|   |     |
|   |     |
|   |     |
|   |     |
|   |     |
|   |     |
|   |     |
|   |     |
|   |     |
|   |     |
|   |     |
|   |     |

### Finding records – Apply Filters and Fulltext search

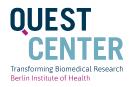

| Entry 36/46: erste                                                                                                    | Authors (0) × Tags (0) • Dates • 🔨                                                                                                    |                                                                |                                                     |                                                                             |
|----------------------------------------------------------------------------------------------------|----------------------------------------------------------------------------------------------------|----------------------------------------------------------------|-----------------------------------------------------|-----------------------------------------------------------------------------|
| ng in Project: Cellp<br>+∑ +⊞ + ☐ +⊕<br>Sox9_1z500Nuclei_count_all.fcs 2.29                                                         | Q <sub>6</sub> Find an author     & Ingo Przesdzing                                                                                                    | 2.50                                                           |                                                     | created: 21.06.2018 / Analyze pipeline 1-18 / modified: 03.07.2018 2-18 / 0 |
| Sex8_1z1000Madei_count_all.fcs 2.26                                                                                                 |                                                                                                    |                                                                | Notebook                                            |                                                                             |
|                                                                                                    | 44 Histologie     Ingo Przesdzing (admin)     44 Fachbereichs-TA     Sonja Blumenau     Christa Josties                                                                                                    |                                                                | Filter: Projects (0)                                | ) 🔹 Dates 👻                                                                 |
| eet0                                                                                                    |                                                                                                    |                                                                |                                                     |                                                                             |
| er Ermittelte prozentuale Anteil Sox9+ Z<br>dfällig ist,<br>• dass bei der höchsten Sox9 AK Ko<br>• bei den höheren Sox9 Verdünnung | Zellen entspricht in etwa dem von Silde 1-18. (ca 50 - 60 %) Die Heiligkei<br>Zellen liegt bei ca 30 % bei allen 3 Verdünnungen.<br>onzentration (1:250) die Fluoreszenzintensität der Färbung am schwächst<br>gen (1:500 und 1:1000) ist jeweils eine größere Menge an Zellen auch Ne | ten ist. Bei 1:500 und 1:1000 ist die Helligkeit der Färbung m | nerklich höher (siehe Plots 2-18 pdf).              |                                                                             |
| ide 2-18 NeuN 1:250                                                                                                    |                                                                                                    | 20180607-iprz-Sox9-NeuN-1                                      | lh-02-18_vom_6-6-2018_A2_NeuN_1_z_250_s21_ch00.jpeg |                                                                             |
|                                                                                                    |                                                                                                    |                                                                |                                                     |                                                                             |

### **Feature development: Inventory**

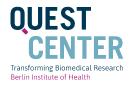

#### Adding a new category

| Ca | teq | jory       | na |
|----|-----|------------|----|
| ~~ |     | , <u> </u> |    |

#### ame

Give your category a name to identify the kind of items that will be registered. For example: Antibodies, Reagents, Tissue samples, etc...

Antibodies

#### Category attributes

Attributes will better describe the items that you add to the category. For example: Clonality, storage temperature, location, hazard level, etc...

| Attribute | Туре     | Values                           |
|-----------|----------|----------------------------------|
| Status *  | Dropdown | Available, Out of stock, Ordered |
| Name *    | Text     | Not applicable                   |
|           |          | ADD ATTRIBUTE                    |

### **Feature development: Inventory**

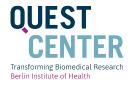

| ×  | labFolder           | Antibodies (159 items)      | 🗟 Filter 🏟 options                                                |                           |                       |                  |
|----|---------------------|-----------------------------|-------------------------------------------------------------------|---------------------------|-----------------------|------------------|
|    | Material Database   |                             | Storage temperature (°C)                                          | Species reactivity tested | Antibody product type | File attachments |
|    | All items           | ibody                       | -20                                                               | 🗸 Yes                     | Primary antibody      | 0 1              |
|    | Acids               | ibody                       | -20                                                               | 🗸 Yes                     | Primary antibody      | 0 2              |
|    |                     | ibody                       | -20                                                               |                           | Primary antibody      | 0                |
|    | Ketones<br>Plasmids | ibody                       | -20                                                               | 🗸 Yes                     | Primary antibody      | <b>U</b> 3       |
|    |                     | ibody                       | -15                                                               | ✓ Yes                     | Primary antibody      | <b>(</b> ) 3     |
| AD | DD CATEGORY         | GAP) Antibody               | -13                                                               |                           | Primary antibody      | 0                |
|    |                     | dy                          | -10                                                               | ✓ Yes                     | Primary antibody      | <b>(</b> ] 3     |
|    |                     | ooth Muscle - Cy3™ antibody | -13Primary antibody0-10✓ YesPrimary antibody0-35Primary antibody0 |                           |                       |                  |
|    | <b>?</b>            | both Muscle antibody        | -40                                                               | ✓ Yes                     | Primary antibody      | <b>(</b> ) 3     |
|    |                     |                             |                                                                   |                           |                       | ADD ITEM         |
|    | PZ                  |                             |                                                                   | < 1 of 10 pages           | >                     |                  |

### **Feature development: Inventory**

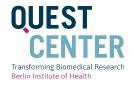

| Options for categories                | < BACK TO LIST                                                                                                    |                           |           |
|---------------------------------------|----------------------------------------------------------------------------------------------------|---------------------------|-----------|
| I ATTRIBUTES OT PER                   |                                                                                                    |                           |           |
| Determine who can do what <b>in t</b> | this category.                                                                                                    |                           |           |
| Role                                  | Rights                                                                                                    | Who has this role?        |           |
| Manager                               | Can view, edit, share, archive, and delete <b>this category</b> .<br>Can view, create, edit, archive, and delete <b>items in this category</b> . | ە 🐨 🔶 🖽 🎗                 | MANAGE    |
| Editor                                | Can view, edit, archive, and delete <b>this category</b> .<br>Can view, create, edit, archive, and delete <b>items in this category</b> .        | No one has this role yet. | MANAGE    |
| Power user                            | Can view, create, edit, archive, and delete items in this category.                                                                              | No one has this role yet. | MANAGE    |
| User                                  | Can view items in this category.                                                                                                    | 8                         | MANAGE    |
|                                       |                                                                                                    | _                         | $\square$ |
|                                       |                                                                                                    |                           |           |
|                                       |                                                                                                    |                           |           |
|                                       |                                                                                                    |                           |           |
|                                       |                                                                                                    |                           |           |
|                                       |                                                                                                    |                           |           |

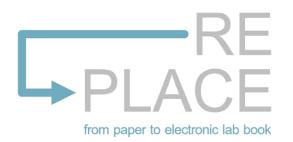

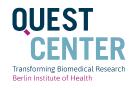

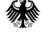

#### Bundesministerium für Bildung und Forschung

### RE-PLACE — Implementing an electronic lab notebook as an quality assurance instrument in biomedical research

In August 2020 the research project RE-PLACE has started at the QUEST Center. The project is part of the BMBF funding line "Quality developments in science: Investigations on the meso-level". In cooperation with the Charité - Universitätsmedizin Berlin and the Otto-von-Guericke-University Magdeburg, RE-PLACE investigates the implementation of the electronic laboratory notebook labfolder as an instrument of quality assurance in biomedical research.

#### Further information

### **BMBF PROJECT RE-PLACE**

RE-PLACE studies the process of shifting from analogue documentation of research processes in paper lab books to socalled electronic laboratory notebooks (ELN). ELNs do not only digitalize the documentation of researchers' experiments, but also link their notes directly to research data generated in experiments. On the initiative of BIH QUEST Center, the Berlin Institute of Health (BIH) is currently implementing an **institutional programme to replace analogue research documentations with ELN Labfolder**. To evaluate this implementation process, Charité - Universitätsmedizin Berlin together with Otto-von-Guericke-University Magdeburg started the BMBF-funded research project RE-PLACE in August 2020. RE-PLACE aims at assessing the overall value and benefits of adopting ELN Labfolder at BIH.

### https://www.bihealth.org/en/re-place/

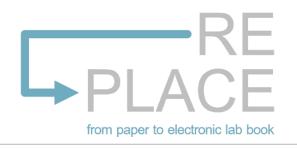

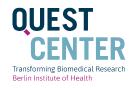

## What does the study offer?

Individual *Labfolder* **Training** Courses [1,5 h] tailored to your research team

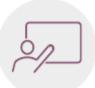

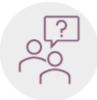

Individual *Labfolder* **Tutorials** [2 - 3 x 1 h] tailored to your research team

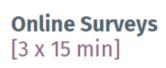

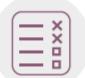

You receive an individual *Labfolder* training that is tailored to the needs and requirements of your research team. As a result, you will be able to use the software effectively.

- 2 Your participation helps ELN programme planners of the QUEST Center to improve their *Labfolder* training formats.
- 3 Your participation helps future *Labfolder* users with their targeted integration of *Labfolder* into laboratory practice.

### https://www.bihealth.org/en/re-place/

### Thank you!

https://www.bihealth.org/de/forschung/questcenter/services/eln/

https://www.bihealth.org/de/quest-center/

quest-toolbox.bihealth.org

Contact: <a href="mailto:elabbook@bihealth.org">elabbook@bihealth.org</a>

Slide credit: Ingo Przesdzing, BIH Image credit: Pixabay

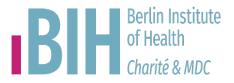